[Podręcznik użytkownika](http://support.edokumenty.eu/trac/wiki/NewBusinessAdmin) > [Dokumenty](http://support.edokumenty.eu/trac/wiki/NewBusinessAdmin/Documents) > [Umowa](http://support.edokumenty.eu/trac/wiki/NewBusinessAdmin/Documents/AddEditDocument/Contract) > Formularz dokumentu typu Umowa

## **Formularz dokumentu typu Umowa**

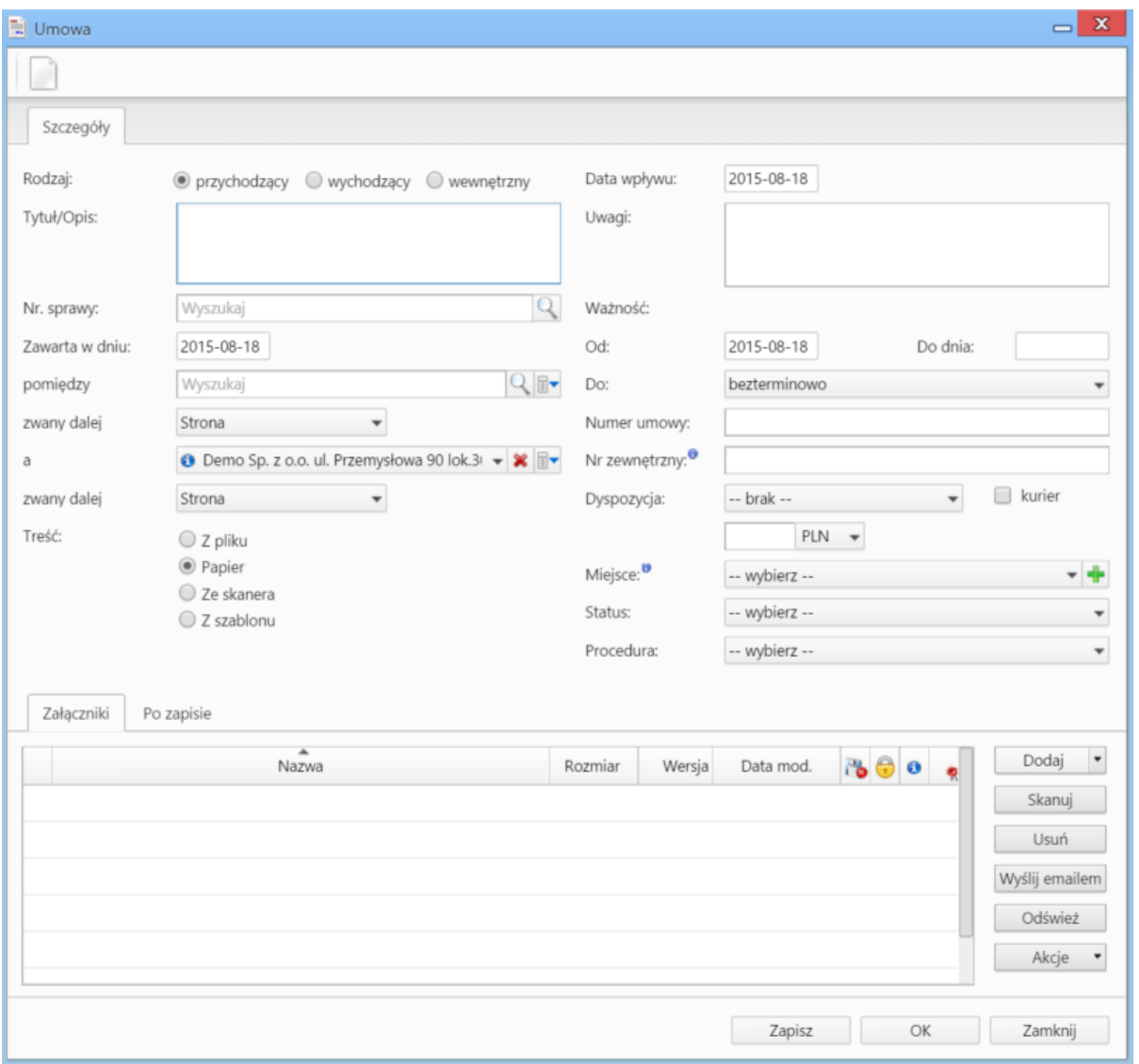

*Fomrularz dodawnia nowej umowy*

## **Opis pól**

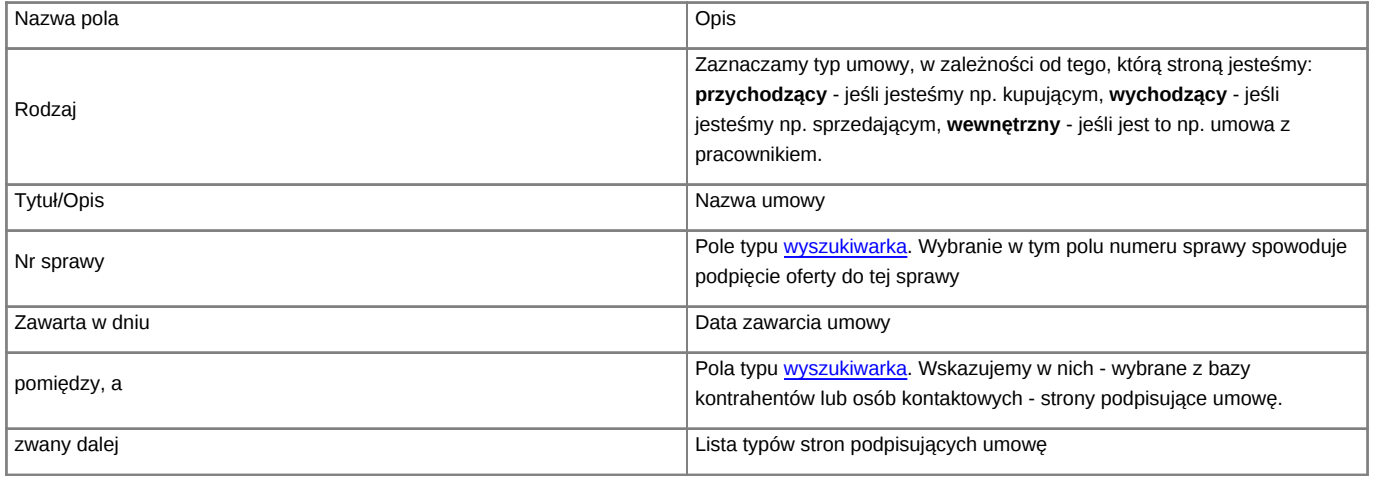

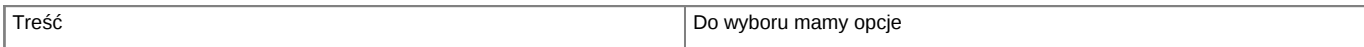

• **Z pliku** - wyświetla okno, w którym wybieramy plik z dysku

Ĭ

• **Papier** - informacja o tym, że dokument jest w formie papierowej

• Ze skanera - uruchamia okno skanowania, o ile na danym stanowisku skonfigurowano komponent **[ScanServer](http://support.edokumenty.eu/trac/wiki/NewBusinessAdmin/Tools/Apps/ScanServer)** 

**Z szablonu** otwiera listę, z której możemy wybrać szablon dokumentu. Plik generowany jest po zapisie

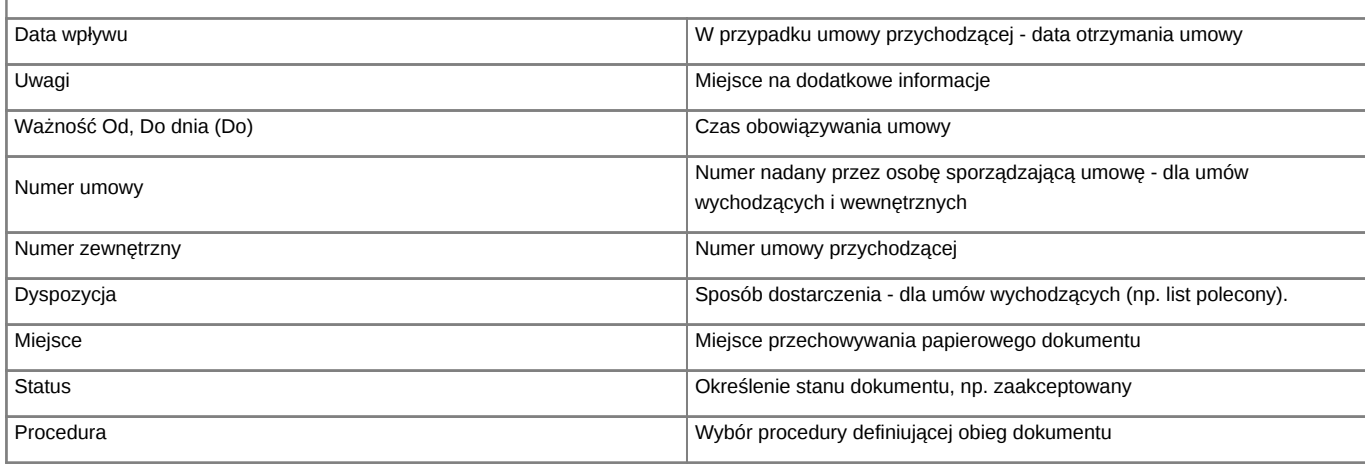

• Zakładka **Załączniki** została opisana w osobnym [artykule.](http://support.edokumenty.eu/trac/wiki/NewBusinessAdmin/Landing/Attachments)

• W zakładce **Po zapisie** możemy [zarejestrować dokument w dzienniku](http://support.edokumenty.eu/trac/wiki/NewBusinessAdmin/Register/IncomingDocs) i/lub [przekazać go do wskazanej osoby.](http://support.edokumenty.eu/trac/wiki/NewBusinessAdmin/Documents/ForwardAssignment)